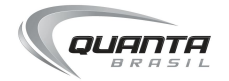

## **NORD C2D**

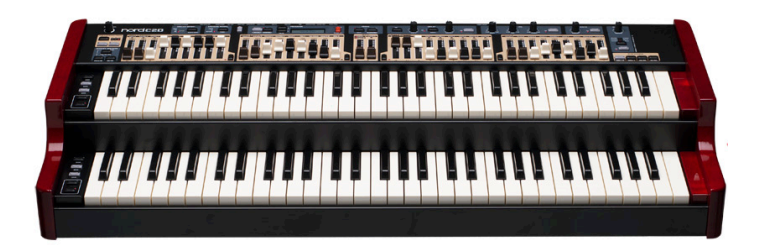

# **GUIA DO USUÁRIO**

## nord®

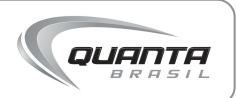

Obrigado por escolher o **NORD C2D** da NORD, um equipamento de alta qualidade indicado para aplicações particulares ou profissionais exclusivamente trazido para você através da Quanta Brasil.

Para ajudá-lo a tirar o máximo proveito de seu equipamento de uma forma rápida oferecemos este **Guia do usuário**. Aqui você vai encontrar as informações mais importantes para a utilização correta do produto.

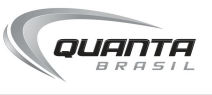

### **Onde buscar ajuda adicional**

Lembre-se que a equipe técnica da Quanta está à disposição para atender gratuitamente a sua ligação de suporte técnico\*, basta entrar em contato pelo telefone ou pelo email.

Caso você necessite de auxílio de manutenção, seja dentro ou fora do prazo de garantia, entre em contato, teremos prazer em atendê-lo.

#### **Suporte técnico ou manutenção:**

55 (19) 3741 4647 suporte@quanta.com.br

\*Pelo período de três meses a partir da data de compra do produto.

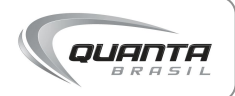

# Sumário

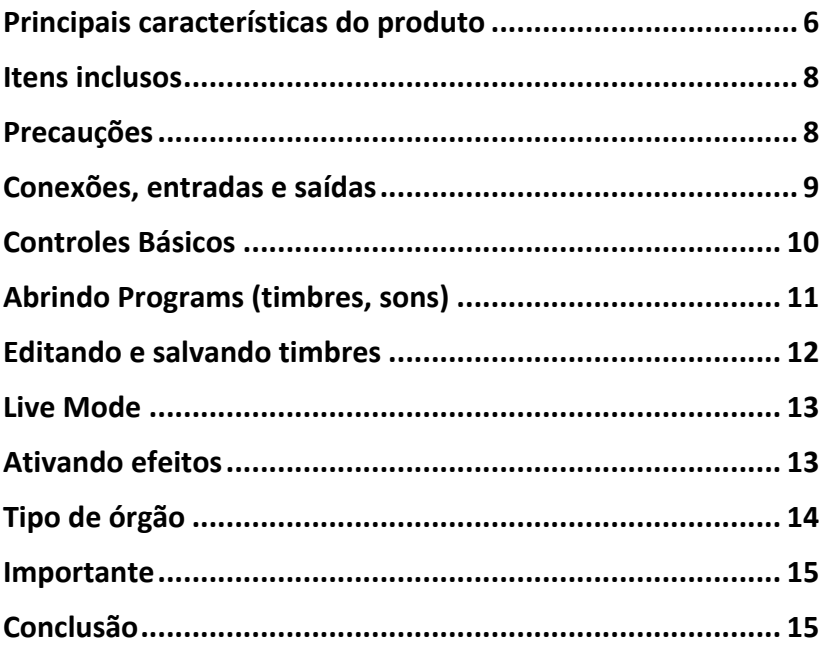

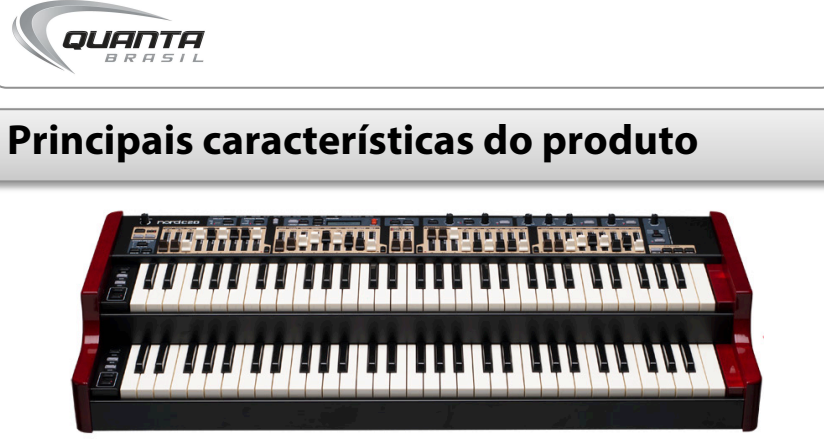

*NORD C2D*

Com dois sets de drawbars por seção de teclado , simulações extremamente realísticas de órgão B3, Vox e Farfisa além de um lindo órgão de tubos barroco, o Nord C2D é a última palavra em órgão portátil. Resultado de anos de pesquisa da Nord, em mais de 91 órgãos deste tipo e em seus modelos C1 e C2, reproduzindo a mesma energia destes timbres consagrados.

Simulando o som das características mecânicas que podem ser ajustadas a seu gosto, bem como o vibrato e chorus além de um modelo redesenhado de percussão com maior controle quando tocando em near-legato.

Drawbars separados para cada teclado dão maior poder de controle, inclusive para mão esquerda, nos 2 teclados de 61 teclas com resposta ultrarrápida e resposta mecânica similar aos teclados originais com leve inclinação do teclado de mão direita para facilitar o manejo.

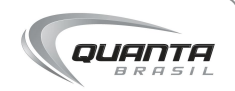

O órgão de tubos tem sons distintos nos dois teclados, na mão esquerda um som majestoso e profundo e na mão direita um som mais jovial controlados pelos pedais tradicionais ou de 30 notas.

O pedal de modulação é crucial para um som de órgão vívido além do recurso de tremulação que provoca ataques rápido de volume e vibrato.

#### **Vox e Farfisa**

O Nord C2D traz 2 órgãos transistorizados dos anos 60 com seu comportamento de forma natural, o Farfisa Compact Deluxe considerado o pai dos órgãos transistorizados com seus filtros complexos e o Vox Continental com seu timbre poderoso e intenso. Ambos podem ser combinados as simulações de falantes, EQ e distorção do Nord C2D.

#### **Efeitos**

O Nord C2D conta com duas simulações de falantes giratórios, um baseado na unidade 145 e uma simulação da 122. Podem ser controlados via botão de velocidade ou pedal de controle. Nord C2D pode também ser conectado a um falante giratório externo usando a conexão 11 pinos Leslie de alta voltagem ou a saída ¼". Sem contar as simulações de amplificador Twin e JC que junto ao EQ, delay com tap tempo e reverbs resultam num incrível som de saída deste órgão.

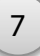

#### **Dentre suas principais características, destacam-se:**

- Simulação de B3
- Simulação de som de acionamento de teclas
- Modelo percussivo melhorado
- Melhora na resposta de graves
- Simulação de falantes giratórios e amplificadores
- Delay, EQ, Drive e Reverb
- Novas simulações de Overdrive e falantes giratórios
- Simulações de órgãos transistorizados Farfisa\* e Vox\*
- Simulação de órgão de tubos barroco
- Duas seções de teclado cada um com 61 teclas com sets de drawbars independentes
- Saída 11 pinos Leslie
- Leve: 16kg
- Órgão Tone wheel

## **Itens inclusos**

- Nord C2D
- Cabo de alimentação
- Guia Rápido (este)

## **Precauções**

1. Certifique-se que a alimentação em força corresponde a do teclado. Embora não totalmente necessário, o

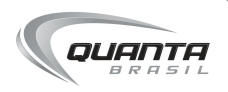

uso de um estabilizador ou no-break garante uma alimentação em força constante e sem variações. Isto evita danos ao equipamento em caso de alteração de energia e curtos no ambiente de uso do teclado.

- 2. Não coloque copos e outros objetos com líquidos sobre o equipamento sob risco de acidentes. O mesmo vale para objetos quentes.
- 3. Use um suporte de teclado seguro, ou apoie seu equipamento sobre uma superfície estável, sem variações de temperatura.
- 4. Use um case seguro para transporte.
- 5. Consulte o suporte Quanta em caso de dúvidas. 55 (19) 3741 4647 suporte@quanta.com.br

### **Conexões, entradas e saídas**

Após conectar o cabo de força (certificando-se de estar usando a voltagem correta), ainda não ligue o teclado. Abaixo um diagrama do painel traseiro e possibilidades de conexão.

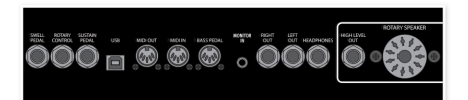

As saídas principais RIGHT OUT E LEFT OUT levam sinal estéreo do órgão para sua mesa de som, interface de áudio ou monitores. A saída Headphone corresponde a de fones de ouvido estéreo. A conexão USB leva sinais ao computador e serve para a atualização de software e atualização de sons do C2D. Outras entradas de pedais Swell, Rotary e Sustain e entradas e saídas MIDI, bass pedal e saídas de falantes compõe as possibilidades restantes de conexão do C2D. A entrada Monitor in serve para ligar um mp3 player, este sinal será apenas ouvido pela saída de fones (Headphone), não será processado em efeitos do teclado nem sairá pelas saídas RIGHT OUT E LEFT OUT. Faça estas conexões sempre com seu órgão desligado e seus monitores em volume mínimo para evitar sons de conexão e inicialização. Agora ligue o NORD C2D.

## **Controles Básicos**

OUANTA

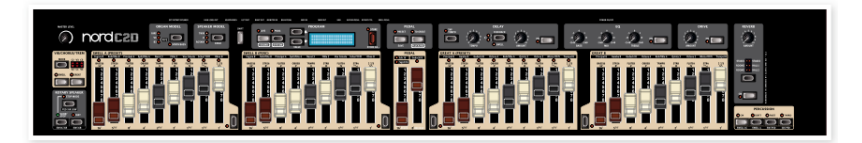

O NORD C2D tem basicamente duas seções identificadas facilmente no layout dominado pelo número de drawbras

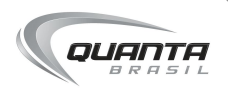

para ajuste sonoro preciso, além de uma seção de efeitos e simulação de falantes, um botão de controle de volume geral (master) localiza-se na extrema esquerda superior da interface de controle.

Um visor identifica os programas em aberto e outras funções de ajuste.

Em relação a outros produtos Nord, o C2D tem comandos relativamente simples.

## **Abrindo Programs (timbres, sons)**

Para abrir um programa pressione as setas para cima e para baixo (1), o nome dos programas e sua localização aparecerão no visor (2). Os LEDs (luzes vermelhas) se ascenderão no painel para indicar que efeitos e controles estão ligados no timbre em uso.

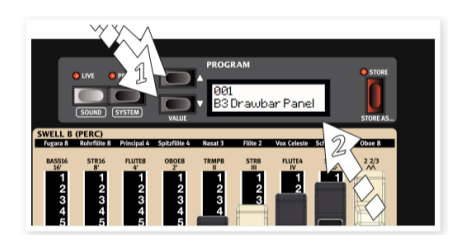

Qualquer mudança feita em um timbre (program) fará com que um asterisco apareça ao lado do nome deste conforme

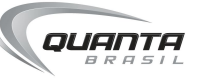

figura abaixo:

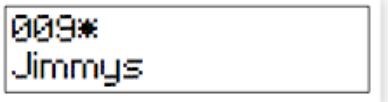

Caso você faça mudanças e não salve, as mudanças serão perdidas.

## **Editando e salvando timbres**

Se quiser sobrescrever um timbre de fábrica é necessário desativar a proteção de memória.

Mantenha pressionado SHIFT e botão PROG para acessar o System MENU, agora solte o botão SHIFT.

Navegue com as setas até chegar em MEMORY PROTECT. Agora mantenha pressionado SHIFT e aperte a seta para baixo para mudar o ajuste de ON para OFF.

### **Salvando um timbre**

- 1. Abra qualquer program (timbre, som) do C2D usando as setas
- 2. Faça mudanças de ajustes de EQ, efeitos, drawbars, ...
- 3. Aperte o botão STORE a direita do visor, a luz sobre este botão e também sobre Program começarão a piscar.
- 4. Use as setas para baixo e para cima (as mesmas que selecionam os programs) para selecionar a localização onde você quer salvar (isto se você não for

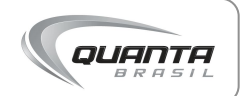

sobrescrever um timbre já presente no C2D)

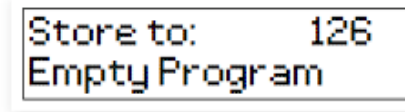

- 5. Aperte mais uma vez o botão STORE para salvar.
- 6. Caso queira nomear este programa mantenha SHIFT pressionado e aperte STORE, mova o cursor com as setas e mude letras pressionando SHIFT e seta pra cima e para baixo. Após isto para salvar volte ao passo 4.

## **Live Mode**

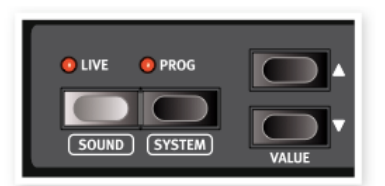

O Live Mode serve para armazenar um timbre que você tenha editado sem necessidade de usar o comando Store. Ele permanecerá armazenado no Live mesmo desligando-se o C2D. Se quiser salvá-lo como um Program use os passos já descritos no tópico acima.

## **Ativando efeitos**

Proceda da seguinte maneira:

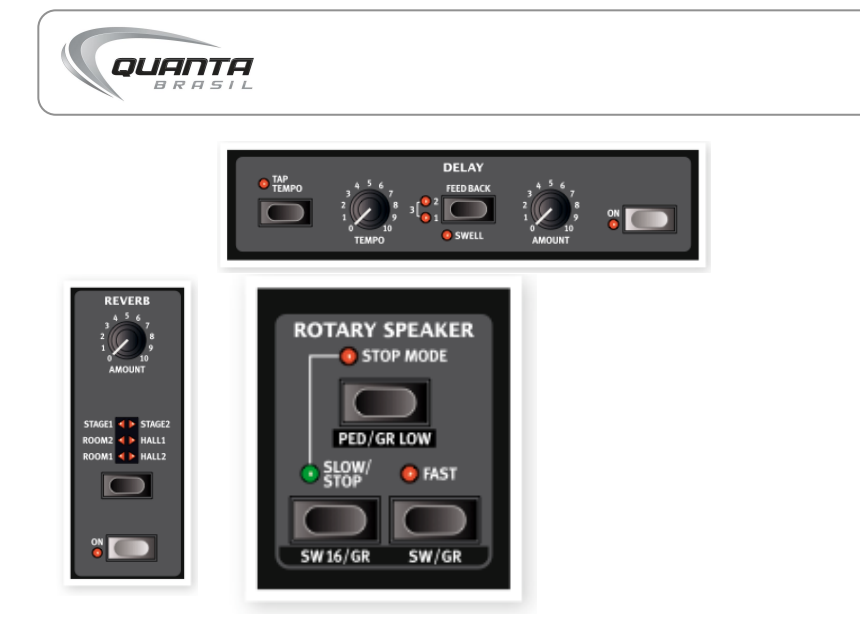

- Selecione qualquer timbre.
- Na seção efeitos de ligue-os em ON, a luz vermelha acenderá
- Use os Knobs dos efeitos para adicionar a quantidade de efeito desejada.
- No Reverb acione várias vezes o botão central para chegar ao tipo de Reverb
- No Rotary speaker (falante), Slow-Stop varia a velocidade entre rápida e baixa quando acionado

## **Tipo de órgão**

Para selecionar o tipo de órgão selecione continuamente o seletor acima entre B3, Vox, Farfisa e o órgão de tubo sampleado.

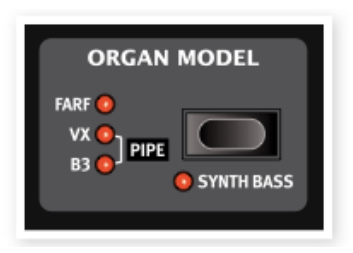

QUANTA

### **Importante**

Para uma visão completa de todos os recursos do NORD C2D entre eles como usar o NORD SOUND MANAGER para atualizar software e gerenciar timbres via computador consulte o manual completo que acompanha o produto ou baixe-o no site da NORD, em www.nordkeyboards.com

## **Conclusão**

Parabéns! Agora você está apto a desfrutar da qualidade e benefícios oferecidos por este produto, mas não se esqueça: Se precisar de ajuda, conte com a gente!

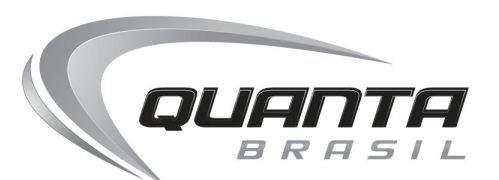

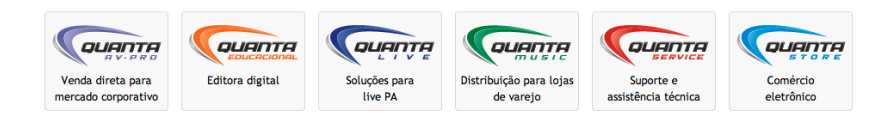

© 2013 Quanta Brasil. Todos os direitos reservados. Quanta Brasil Importação e Exportação LTDA. 62.148.093/0001-53 **www.quanta.com.br**